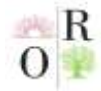

**Scientific Journal Impact Factor SJIF 2021: 5.423** 

# **MUSIQA MADANIYATI FANINI OʻQITISHDA KOMPYUTER DASTURLARINI QOʻLLASH USULLARI**

## **Ibragimov Bobir Mansurovich**

Nizomiy nomidagi Toshkent Davlat Pedagogika Universiteti "Musiqa ta'limi va san'ati" magistranti

## **ANNOTATSIYA**

*Mazkur maqolada musiqa madaniyati fanini o'qitishda kompyuter dasturlarini qo'llash usullari, ulardan foydalanish ko'nikmalari, qo'llanilish metodikasi va dars samaradorligiga erishish mumkinligi batafsil yoritilingan*

*Kalit so'zlar: musiqa madaniyati, kompyuter dasturlari, texnologiya, Sibelius, nota muharriri, metodik uslub.*

#### **ABSTRACT**

*This article describes in detail the methods of using computer programs in the teaching of music culture, skills in their use, methods of application and the effectiveness of the course.*

*Keywords: music culture, computer programs, technology, Sibelius, music editor, methodical style.*

### **АННОТАЦИЯ**

*В данной статье подробно описаны методы использования компьютерных программ в обучении музыкальной культуре, навыки их использования, методы применения и эффективность курса.*

*Ключевые слова: музыкальная культура, компьютерные программы, технология, Sibelius, музыкальный редактор, методический стиль.*

### **KIRISH**

**Sibelius interfeyslari:** Amaliy dasturlar foydalanuvchi tomonidan aniq amallar bajarilishini ta'minlaydi. Amallarga misol keltirsak unga matn kiritish, rasm chizish, fototasvirlarni qayta ishlash, illustrasiya, audio va video ma'lumotlarni qayta ishlash, turli xildagi grafiklar vaular ustida amallar bajarish, aloqa oʻrnatish, hisob - kitob ishlari kabi amallar misol boʻla oladi.

Kompyuter tizimi bilan oʻzaro muloqotda boʻlish koʻnikmalarni hosil qilishda va amaliy dasturiy ta'minot bilan ishlashda, ishni odatda dastur interfeysi ya'ni, foydalanuvchi hamda dastur oʻrtasidagi muloqotni tashkil qiluvchi jarayon bilan tanishish maqsadga muvofiqdir.

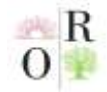

# **VOLUME 2 | ISSUE 1 ISSN 2181-1784**

**Scientific Journal Impact Factor SJIF 2021: 5.423** 

Kompyuterda har qanday amaliy dasturlar mohiyatidan kelib chiqib, oʻz interfeyslariga ega. Masalan, kompyuterda matn hujjatlari bilan ishlaydigan foydalanuvchining har doimgi ishiga aylangan MS OFFICE paketiga kiruvchi matn muharriri MS WORD dasturi, elektron hisob-kitob ishlari bilan aloqador MS EXCEL, 1C:Buxgalteriya hamdamilliy dasturiy ta'minot hisoblanmish BEM (Buxgalteriyaga Elaktron Madad) dasturi, muhandislik sohasi mutaxassislari uchun maxsus chiqarilgan Auto CAD dasturi, kompyuter dizaynerlari uchun moʻljallangan Photoshop va Corel DRAW grafik muharrirlari, televideniya va kino industriya sanoatidagi dunyoga mashhur bir qator kompaniyalar qatoriga kiruvchi **HOLLYWOOD** tomonidan ishlab chiqariladigan filmlardagi barcha animatsion hamda maxsus effektlarni yaratuvchi Adobe dasturiy ta'minotlar ishlab chiqaruvchi firma tomonidan taqdim etilgan Illustrator va After Effects video muharrirlari ham maqsadlarga qarab oʻz interfeyslariga ega. Shu jumladan, amaliy dasturlar qatoridan joy olgan eng ommabop "Sibelius" nota muharriri ham oʻz interfeysiga ega.

## **MUHOKAMA VA NATIJALAR**

Kompyuterning qanday ishlashi haqida koʻplab kitoblar yozilgan. Har qanday texnik qurilmalar singari, kompyuter odam bilan ham mashinada, ham inson uchun majburiy boʻlgan muayyan qoidalar toʻplami orqali aloqa oʻrnatadi. Ushbu qoidalar kompyuter adabiyotida **interfeys** deb ataladi. Interfeys tushunarli va tushunarsiz, doʻstona yoki umuman yoʻq boʻlishi mumkin. Koʻp sifatlar unga mos keladi. Ammo bir narsada u doimiy: u shunday va shundayligicha qoladi.

Interfeys taʻrifi boʻyicha operatsion tizimning foydalanuvchilar bilan oʻzaro aloqasi qoidalari, shuningdek, kompyuter tarmogʻidagi qoʻshni darajalardir. Insonkompyuter aloqasi texnologiyasi interfeysga bogʻliq.

Shunday ekan, "Sibelius" nota muharriri interfeysi quydagilardan iborat.

## **Tasma bilan ishlash**

*Tasma* – bu dasturning barcha funktsiyalari joylashgan Sibelius oynasining yuqori qismida paydo bo'lgan buyruq tugmalarining keng tasmasi, vazifaga muvofiq ravishda tashkil etilgan.*(9-rasm)*

*9-rasm*

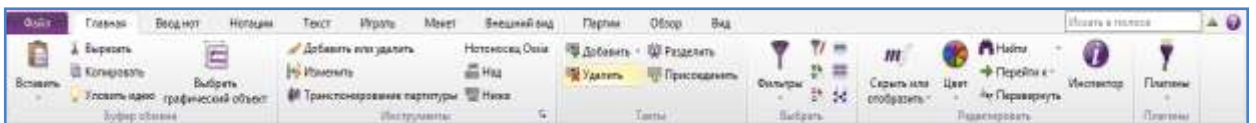

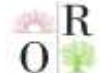

**Scientific Journal Impact Factor SJIF 2021: 5.423** 

Yuqorida Sibelius dasturining tasmalar qatori koʻrsatilgan. Nomlangan har bir boʻlim tasma holatida namoyon etiladi va oʻziga tegishli boʻlgan buyruqlar majmuasidan iborat bo'ladi.

Sibelius nota muharririning tasma qatori interfeysi "**Sibelus 7**" versiyasidan boshlab foydalanuvchilarga taqdim etilgan.

Tasmadan tashqari, har bir Sibelius hujjat oynasida foydali boshqaruv elementlari ham mavjud.

## **Sibelius 8.0 nota muharriri oynasi**

Quyidagi rasmda Sibelius oynasi ko'rsatilgan boʻlib, tasma va boshqa foydali boshqaruv elementlari oynaning yuqori va pastki qismining qayerida joylashganligini quyidagi 10-rasmda ko'rish mumkin:

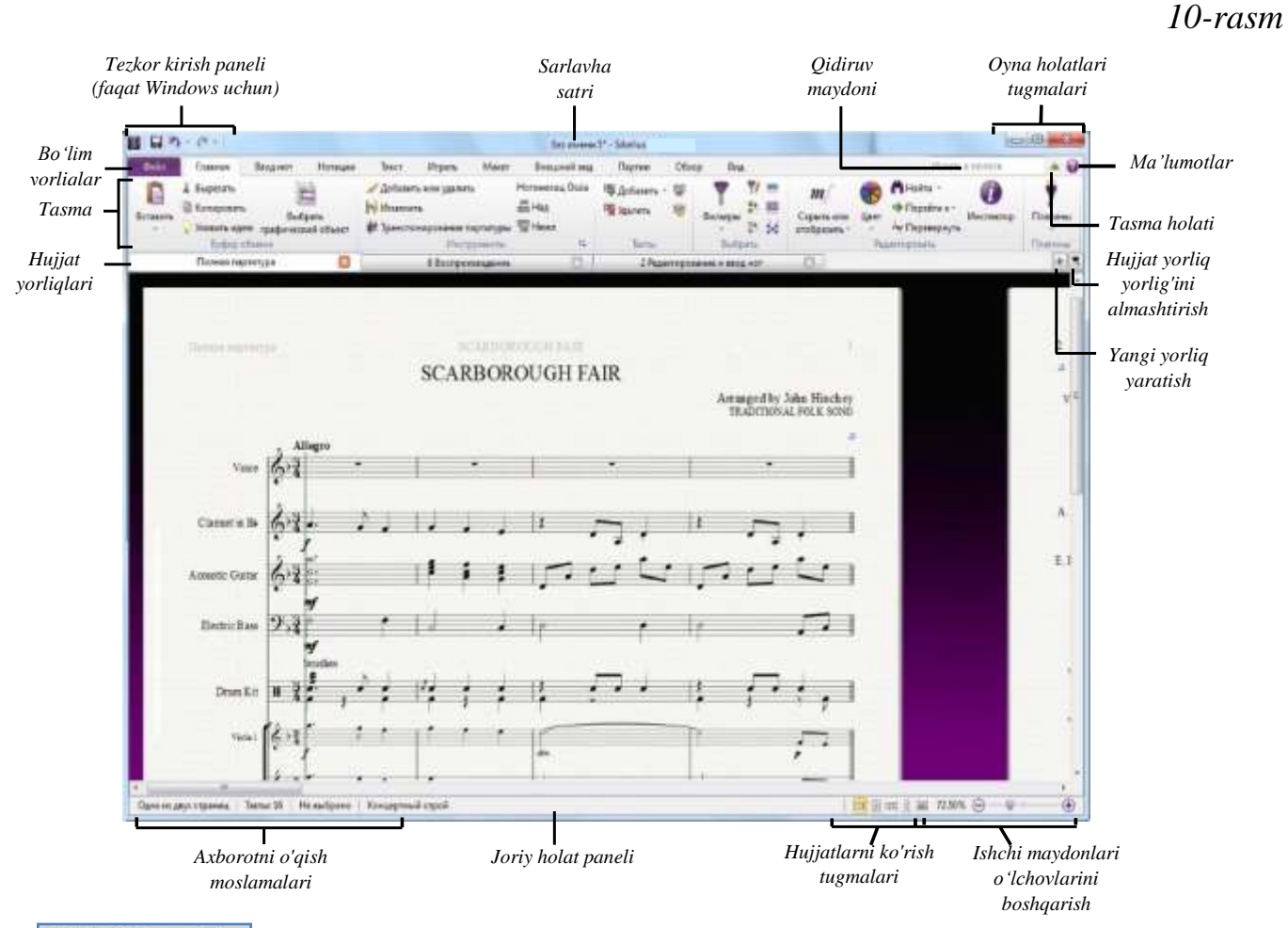

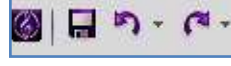

**– Tezkor kirish paneli**da *(faqat Windows uchun)* uchta muhim tugma mavjud: *saqlash*, *bekor qilish* va *qaytadan bajarish*. "Bekor

qilish" va "Qayta tiklash" tugmalari ham ularga biriktirilgan bo'lib, Sibelius hujjatni ochgandan so'ng, tezda bekor qilish va istalgan joyga qaytish imkonini beradi.

153

## **January 2022 www.oriens.uz**

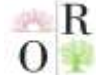

**Scientific Journal Impact Factor SJIF 2021: 5.423** 

**– Sarlavha satri**da hujjat fayli nomini va joriy dinamik Fantaziya\* - Sibelius partiyaning nomini (agar mavjud bo'lsa) yoki ekranda ko'rsatilgan versiyasini ko'rsatadi. Windowsda agar fayl saqlanmagan o'zgarishlar bo'lsa, fayl nomidan keyin yulduzcha (\*) ko'rinadi.

**– Oyna holatlari tugmalari**da sarlavha satrida joriy oyna bilan  $\Box$  $\times$ ishlash uchun tugmalar to'plami mavjud. Windowsda ushbu tugmalar yuqori o'ng burchakda paydo bo'ladi. Windowsning uchta tugmasidan birinchisini tanlab bosish bilan Sibelius nota muharriri holatlarini oʻzgartirish mumkin:

**–** Faylni yopmasdan Sibelius hujjat oynasini ekrandan pastki masalalar paneliga tushirib qoʻyish uchun ishlatiladi;

**–** Fayl oʻlchami tugmasi uchta tugmadan ikkinchisi boʻlib, Sibelius fayl- $\Box$ hujjatining maksimal oynasi hajmini *tiklash / kichraytirish* uchun ishlatiladi. Ushbu tugma hujjat oynasining o'lchamini o'zgartiradi, hamda shu tugmani bosish orqali oyna o'lchovlar orasini o'zgartiradi: maksimal yoki oldingi;

 $\times$ 

**–** Aktiv oynani yopish tugmasi uchta tugmadan uchinchisi boʻlib, nomidan

Искать в полосе

ko'rinib turibdiki, ushbu tugmani bosish orqali joriy oynani umuman yopadi.

**– Qidiruv maydoni** tasmaning istalgan yorlig'ida tavsiya etilgan boshqaruv elementlari ro'yxatini ko'rish uchun bir yoki bir nechta kalit so'zlarni kiritish bilan foydalanauvchiga kerak boʻlgan har qanday elementlarni topishga yordam beradi. Bu usul, ayniqsa qidirilayotgan elementning qayerda ekanligini aniqlash uchun juda qulaydir. Qidiruv maydonchsiga kerakli element kiritilganda, Sibelius mos keladigan boshqaruv elementlari ro'yxatini ko'rsatadi: kerakli kalit soʻz yoki simvollari kiritiladi, so'ngra, *RETURN* tugmasi bosiladi. Sibelius har qanday soʻrovga mos ma'lumotni foydalanish uchun chiqarib beradi.

**– Tasma holati** quyida tavsiflanganidek vertikal bo'shliqni egallaydi.  $\Delta$ Sibelius ishchi oynasi ustida ishlash paytida ko'proq narsani ko'rishni istasangiz, ushbu tugmani bosish bilan tasmani minimallashtirish mumkin boʻladi. Shundan so'ng, tasma yo'qoladi va ekranning yuqori qismida faqat yorliqlar qoladi. Tasmani qaytarish uchun tugmani yana bir marta bosiladi, tasmani har doim ko'rinadigan qilib mahkamlashmumkin yoki shunchaki kerakli element yorliqni tanlanguncha tasma vaqtincha paydo bo'ladi va yana yo'qoladi.

**–Ma'lumotlar** yordam qo'llanmasini ekranda ochish uchun ushbu tugma 0 bosiladi va Sibelus nota muharriri uchun qo'shimcha yordamni topish mumkin boʻladi.

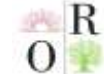

**Scientific Journal Impact Factor SJIF 2021: 5.423** 

**– Hujjat yorliq yorlig'ini almashtirish** tugmasini bosish orqali ishchi u, maydondagi kerakli hujjatlardan birining nomi tanlanadi va tanlangan hujjatni Sibelius aktiv holatga keltirad.i *(11-sinf)*

*11-rasm*

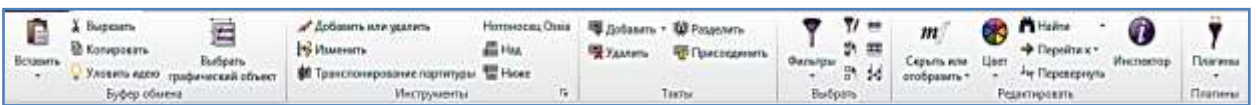

**Tasma** quyida batafsil yoritiladi.

**– Hujjat yorliqlari**dabitta oynada bir xil hujjatning bir Полн...тура ЕЭ **Snares** Snares H nechta turli xil ko'rinishini - masalan, butun partitura va alohida partiyalarini bitta oynada ochish va shu yorliqlar yordamida ular orasida amallar bajarish mumkin. Sibeliusda yangi hujjat yaratilayotganda faqatgina "Полная партитура" ("Toʻliq partitura") deb nomlangan yorliq ko'rsatiladi. Hujjatlar yorliqlari satrining o'ng tomonidagi tugmasi yordamida yangi yorliqlarni ochish yoki ko'rinishni

o'zgartiradigan boshqa variantlardan foydalanish mumkin (klaviaturadan "**W**"  $+$ tugmasini bosish orqali Sibelius nota muharriri joriy tanlovga muvofiq butun partituraning dinamik partiyasini hujjat yorliqlari oynasi orasiga yangi hujjat sifatida taqdim etadi). Yorliqlarni tartibini ularni shunchaki (chapga yoki oʻngga) surib olib o'zgartirish mumkin. Shu oynada ko'rilgan partitura yoki partiyalardan birini sichqonchani chap tugmasini bosib turgan holda tanlangan aktiv partiya hujjatini oyna boʻylab pastga tortib-siljitib, sichqonchani tugmasini qoʻyib yuborish orqali Sibeliusning yangi oynachasiga oʻtkazish ham mumkin.

**– Yangi yorliq yaratish** tugmasi joriy qismning boshqa ko'rinishini, shu  $\boxed{+}$ jumladan dinamik qismlarni va saqlangan o'zgarishlarni o'z ichiga olgan yangi yorliqni ochishga imkon beradigan menyuni ko'rsatadi. Joriy oynani yangi oynada ochadigan "Новоеокно" ("Yangi oyna")ni ham tanlash mumkin. Menyuni ochish uchun tugmani o'zini bosish shart emas: xuddi shu narsani bajarish uchun faqat hujjatlar yorlig'i satrining istalgan joyiga sichqonchabibg o'ng tugmasini bosish bilan ham amalga oshirsa boʻladi.

**– Hujjat yorliq yorlig'ini almashtirish** tugmasini bosish orqali ishchi u, maydondagi kerakli hujjatlardan birining nomi tanlanadi va tanlangan hujjatni Sibelius aktiv holatga keltiradi. Agar bir vaqtning o'zida ko'plab yorliqlar ochilsa, ularning barcha nomlarini yorliq satrining kengligi bilan farqlash qiyin bo'lishi mumkin. Joriy oynadagi barcha ochilgan yorliqlar ro'yxati va ulardan biriga tezda o'tishga imkon

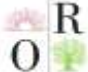

**Scientific Journal Impact Factor SJIF 2021: 5.423** 

beradigan menyuni ko'rish uchun ham ushbu tugmani bosish orqali ham amalga oshirsa boʻladi.

**Joriy holat paneli** Sibelius nota muharriri oynasining pastki qatorida joylashgan boʻlib, joriy hujjat haqida ma'lumot beradi, shuningdek tezkor kirish uchun foydali tugmalar ham mavjud.

**– Axborotni o'qish**  Одна из двух страниц | Такты: 16 | Tenors | От такта 1, доля 1 до конца такта | Таймкод: 0,0"-2,4"

**moslamalari** bu holat satrining chap tomonida bir qator foydali ma'lumotlar: hujjat betlari; taktlar soni; partituradagi qaysi dinamik partiya aktivligi; kuchli yoki kuchsiz xissa (yoki maxsus musiqa diapazoniga ega bo'lsangiz, parchaning birinchi notasi yoki akkordi) holati; belgilangan takt boshi yoki barcha tanlangan notalar tomonidan shakllangan, akkord belgisi sifatida ko'rsatilgan akkordning uyg'unligi; joriy amalning tavsifi (masalan, parchani tahrirlash yoki matnni tahrirlash); u yoki bu tarzda, hozirgi ko'rinishni (tovushli), ohangda yoki ko'chirilgan (yozib olingan) ohangda ko'rsatiladi; berkitilgan yoki yashirilgan nota qator chiziqlari haqida; har qanday holatda, obyektlarni tanlash uchun magnit sxemasi yoqilganmi yoki o'chirilganmi; tanlangan matn obyektining shrifti va shrift kattaligi haqida; aktiv holatdagi takt oʻlchov birlilari kabi ma'lumotlar berib boriladi.

 $100.00\%$   $\ominus$  $\bigoplus$ 

**– Ishchi maydonlari oʻlchovlarini boshqarish** joriy holat satrining o'ng trafida joylashgan, har birida - va +

tugmalari bo'lgan slayder mavjud bo'lib, u Sibelius ishchi maydoni ko'rinish oʻlchamini tez va osonlik bilan boshqarish imkonini beradi. Slayderning chap tomonida ekran joriy holat oʻlchamlarini foiz raqamlari bilan ko'rsatish imkoni mavjud boʻlib, bu foydalanuvchi uchun qulaydir.

画黑色照片 **– Hujjatlarni ko'rish tugmalari** joriy holat satrining chap tarafi, ishchi maydon oʻlchamlari yonida joylashgan boʻlib, turli xil ko'rinishlarni, masalan, gorizontal va panoramali ko'rinishdagi sahifalarni ko'rsatish o'rtasida tez o'tishga imkon beradigan tugmalar mavjuddir. Ushbu tugmalar tasmadagi Вид (View) menyu boʻlimida ham mavjud.

## **XULOSA**

Xulosa o'rnida shuni alohida ta'kidlash lozimki, bugungi tezkor davrda yoshlarda mustaqil fikrlash qobiliyatini oshirish, ularni o'z ustida ko'proq ishlashga jalb etish, ta'lim berish jarayonlarida kompyuter dasturlaridan ko'proq foydalanish, yoshlarni musiqa, rasm, adabiyot, teatr va san'atning boshqa turlariga qiziqishlarini oshirish, iste'dodini yuzaga chiqarish, aholi va yoshlar o'rtasida kompyuter texnologiyalaridan samarali foydalanishni tashkil etish juda muhimdir.

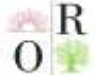

**Scientific Journal Impact Factor SJIF 2021: 5.423** 

## **REFERENCES**

1. Nurmanov A., Yo'ldoshev V. Tilshunoslik va tabiiy fanlar. Toshkent, 2001yil.

2. Нотные цифровые технологии: конвергенция | score digital technology: the convergence / Чернышов А. В. / Chernyshov Alexander V. Вестник МГТУ, 2014 – 25стр.

3. Umurov N.Q. SIBELIUS 4, SIBELIUS 6 nota muharrirlarida ishlash masalalari. (Oʻquv qoʻllanma) -T.: "Fan va texnologiya", 2016, 104 bet. ISBN; 978-9943-4682-5-2;

4. "Sibelus" dasturining elektron ma'lumotnomasi. Sibelius 7.5, 8.0;

5. Sibelius Reference. Electronic certificate of application. © 2021 Avid Technology;

6. Ibragimov B.M. "Nota editor's Programs and principles of working with them" IJAAR; Vol.5 Issue: 10 October 2021;

7. Ibragimov B.M. "Musiqa madaniyati fanini o'qitishda kompyuter dasturlaridan foydalanishning nazariy asoslari" Science and Education; Vol.2 Issue: 10 October 2021;

8. Ibragimov B.M. "Musiqiy kompyuter dasturlarining ijtimoiy hayotda tutgan o'rni" Conference International Congress on Multidisciplinary Studies; Issue:2 ICMS-2021;

9. Ibragimov B.M. "SIBELIUS 8.0 NOTA MUHARRIRI DASTURIDA ISHLASH METODIKASI" Uslubiy qoʻllanma. I-qism "Ilm ziyo zakovat" 2021;

10. B.M.Ibragimov SIBELIUS 8.0 NOTA MUHARRIRI DASTURIDA ISHLASH METODIKASI. Uslubiy qoʻllanma I-qism.

11. Ismailov Tohir. "THE IMPORTANCE OF RUSSIAN CLASSICAL COMPOSERS IN CLASSES OF MUSIC CULTURE" "Экономика и социум" №1(80) 2021 [www.iupr.ru.](http://www.iupr.ru/)

12. Ismailov Tohir. "CHARACTERISTICS OF KHOREZM DOSTON ART" "Экономика и социум" №3(82) 2021 [www.iupr.ru](http://www.iupr.ru/)

13. Ismailov Tohir. "Musical currents and the formation of Russian classical music". "Вестник магистратуры" 2021. №5 (116) ISSN 2223-4047;

14. Ismailov Tohir. "MUSIQA MADANIYATI DARSLARIDA RUS KOMPOZITORLARI IJODI ORQALI O'QUVCHILARNING ESTETIK DIDINI RIVOJLANTIRISH" SCIENCE AND EDUCATION IN VOLUME #2 ISSUE #4, APRIL 2021;